## Cheatography

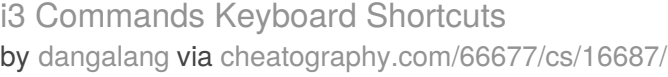

**Workspace Bindings (cont)**

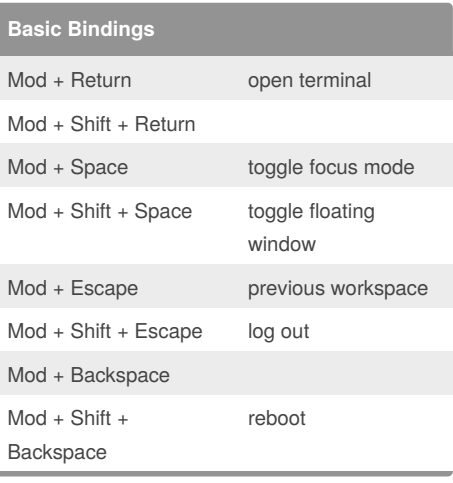

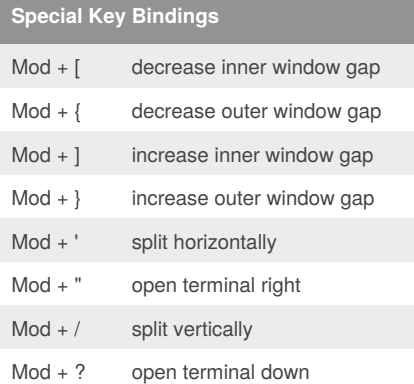

#### **Workspace Bindings**

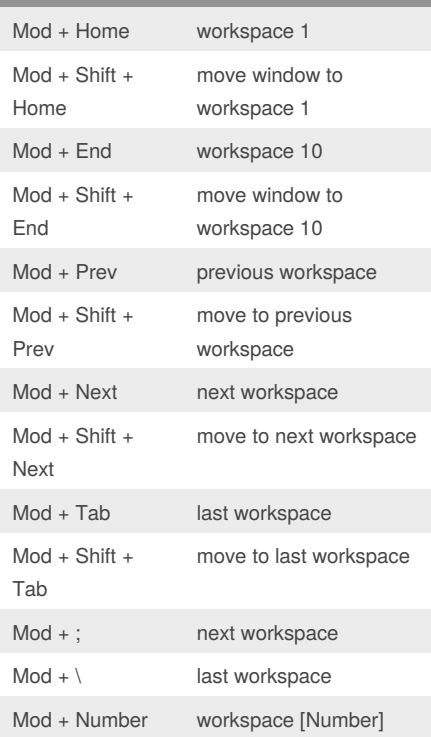

## Mod + Shift + Number move to workspace [Number] **Letter Key Bindings** Mod + Q kill window  $Mod + Shift + Q$  kill window Mod + W tabbed layout Mod + Shift + W open browser Mod + E toggle split layout Mod + Shift + E Mod + R open ranger  $Mod + Shift + R$  restart Mod + T toggle split layout  $Mod + Shift + T$  set window gap to default Mod + Y Mod + Shift + Y Mod + U toggle scratchpad Mod + Shift + U Mod + I Mod + Shift + I Mod + O Mod + Shift + O Mod + P pause audio Mod + Shift + P Mod + A focus on parent element Mod + Shift + A focus on child element Mod + S stacking layout  $Mod + Shift + S$  resize mode

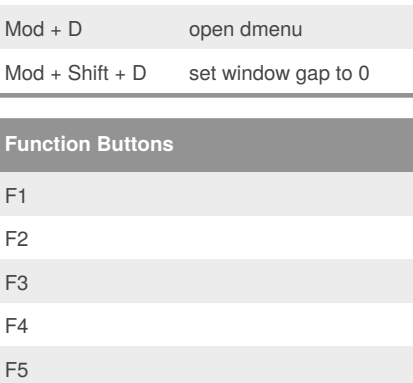

F6

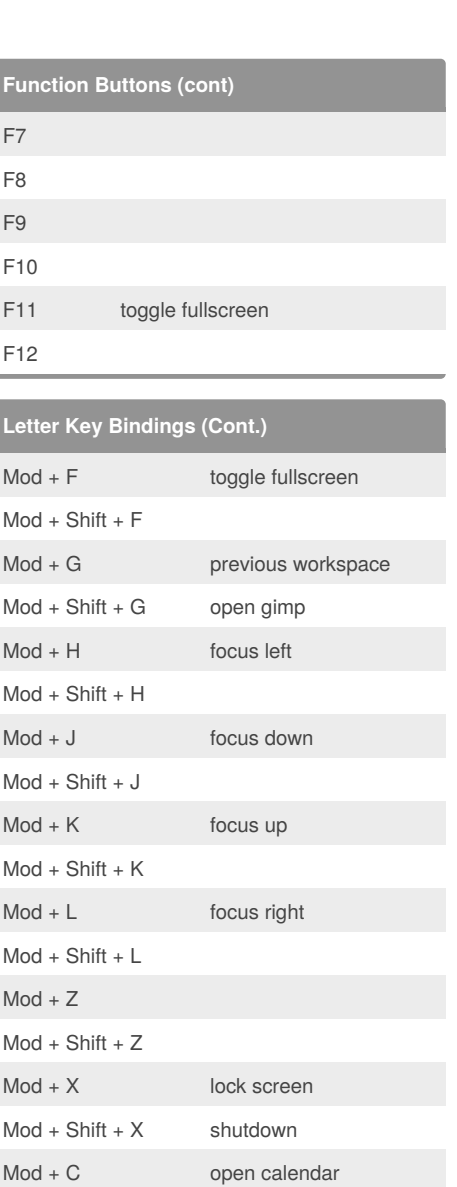

Sponsored by **Readability-Score.com** Measure your website readability! <https://readability-score.com>

Mod + Shift + C open calculator

Mod + M move mode Mod + Shift + M open music player

Mod + V

Mod + B

Mod + N

Mod + Shift + V

Mod + Shift + B

Mod + Shift + N

#### By **dangalang**

[cheatography.com/dangalang/](http://www.cheatography.com/dangalang/)

Not published yet. Last updated 15th August, 2018. Page 1 of 2.

# Cheatography

## i3 Commands Keyboard Shortcuts by [dangalang](http://www.cheatography.com/dangalang/) via [cheatography.com/66677/cs/16687/](http://www.cheatography.com/dangalang/cheat-sheets/i3-commands)

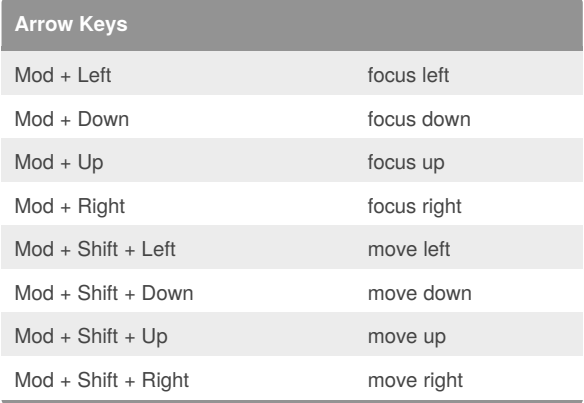

#### By **dangalang**

[cheatography.com/dangalang/](http://www.cheatography.com/dangalang/)

Not published yet. Last updated 15th August, 2018. Page 2 of 2.

Sponsored by **Readability-Score.com** Measure your website readability! <https://readability-score.com>